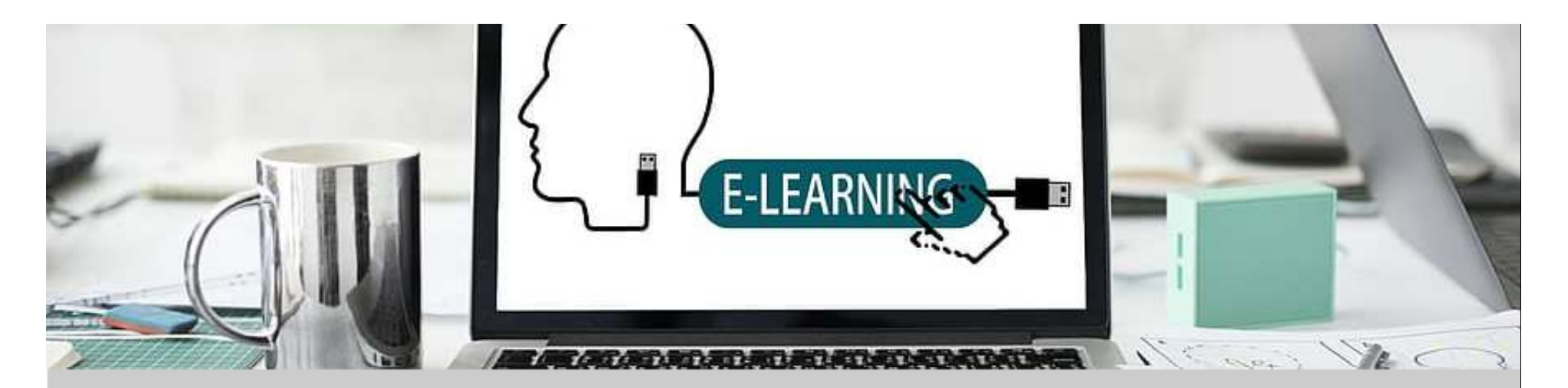

#### **EFFECTIVE ASYNCHRONOUS LESSON**

#### Mohamad Faiz Zainuddin

Department of Environment,Faculty of Forestry and Environment,Universiti Putra Malaysia

MemberJawatankuasa Inovasi Pengajaran dan PembelajaranUniversiti Putra Malaysia

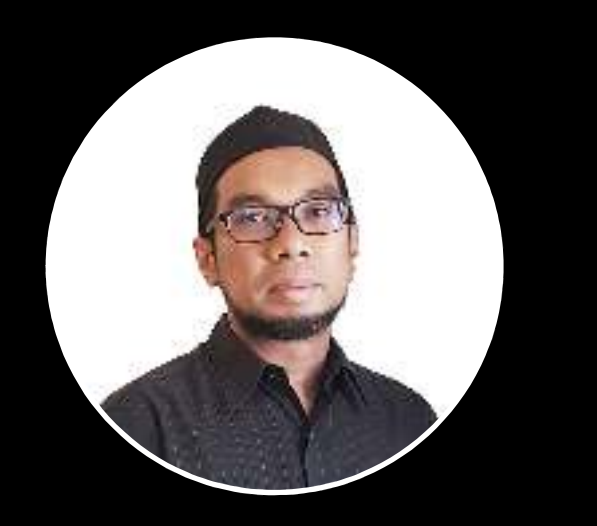

# AGENDA

- 1. Introduction
- 2. Creating lecture video (PP, Zoom and Screencast-o-matic)
- 3. Setting up forum/board discussion on PutraBlast
- 4. Collaborative work with Canva and Google Doc
- 5. Interactive course presentation with H5P
- 6. Tips and suggestion

# WHAT IS NOT COVERED

- 1. How to create interactive video with H5P
- 2. Uploading a video on YouTube
- 3. eAssessment

### What is asynchronous teaching?

- Non-real time
- Low-bandwidth
- Self-paced learning

# Why asynchronous teaching?

- Limited access to high speed internet connection
- Laptop/PC might be shared by others in the family
- Caring/helping others

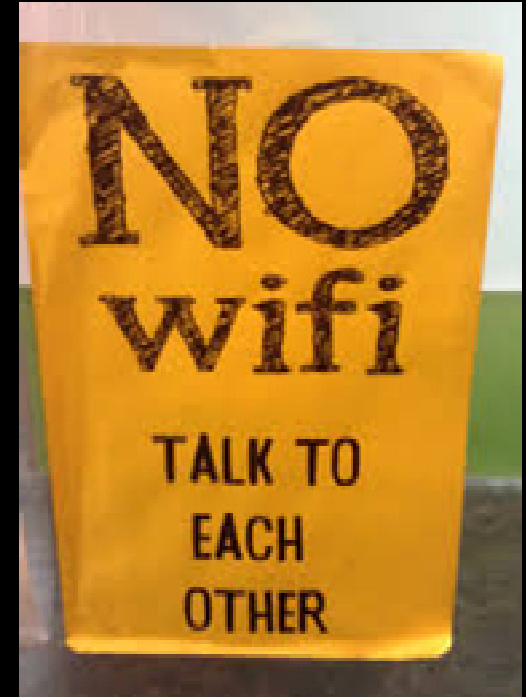

# Benefit and challenges

### Benefit:

- Flexibility
- $\bullet$ Pacing

#### Challenges:

- Isolation (no human-to-human interaction)
- $\bullet$ Giving instructions/confusion
- Time consuming

# **Strategy**

- $\bullet$ Prepare interactive content
- $\bullet$ Curate content – promote collaborations
- $\bullet$  Constant communication with students via whatapp/telegram/email
- Time management

### Tools

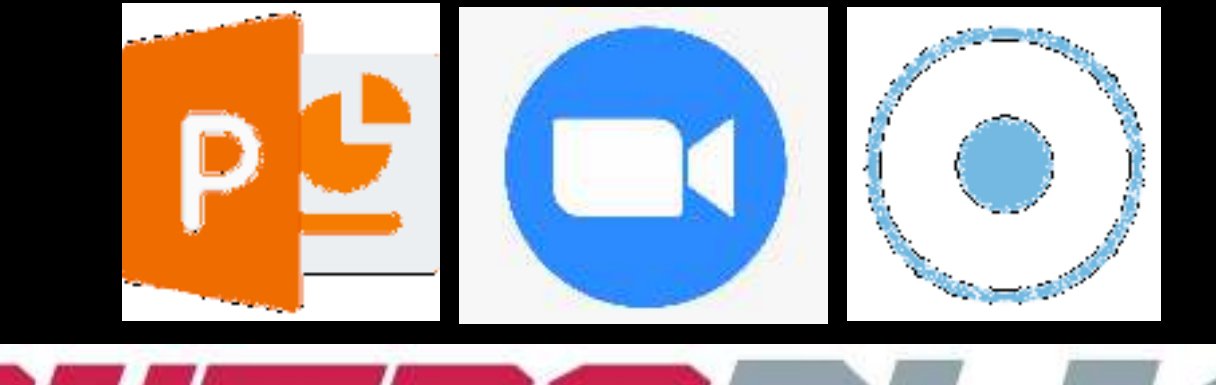

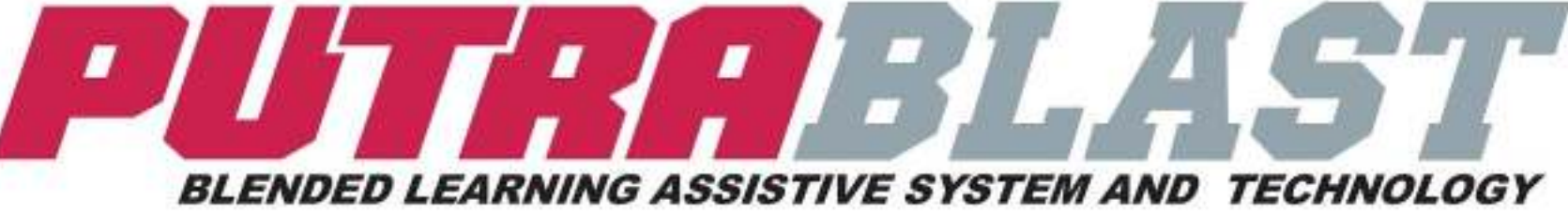

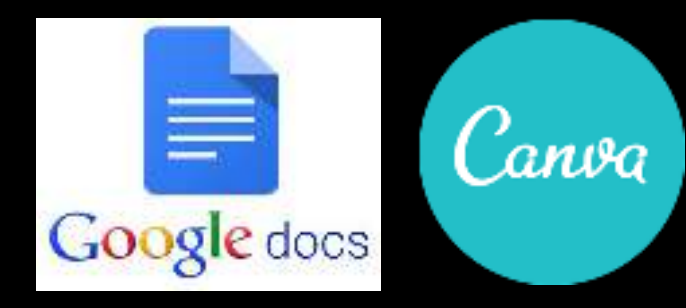

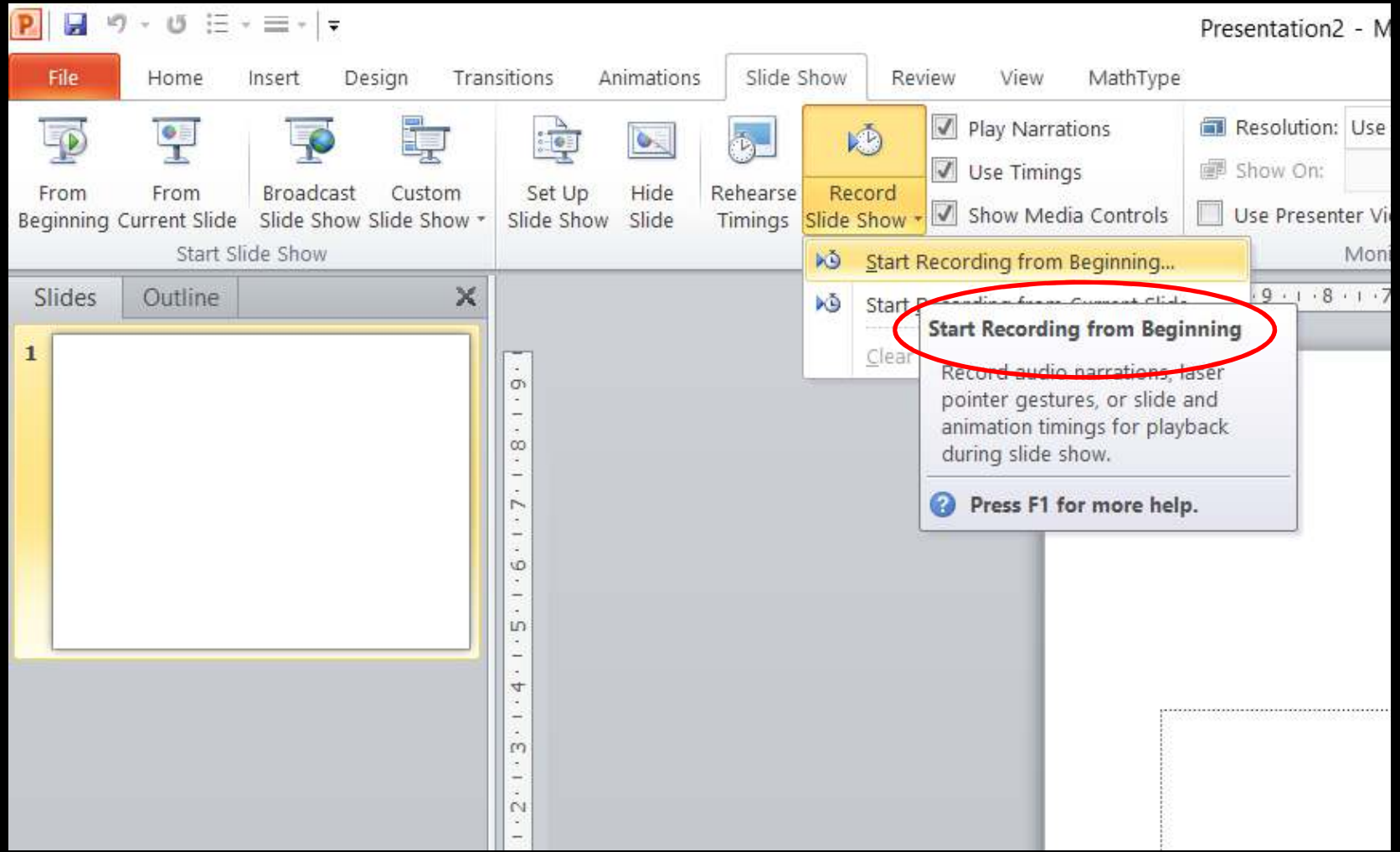

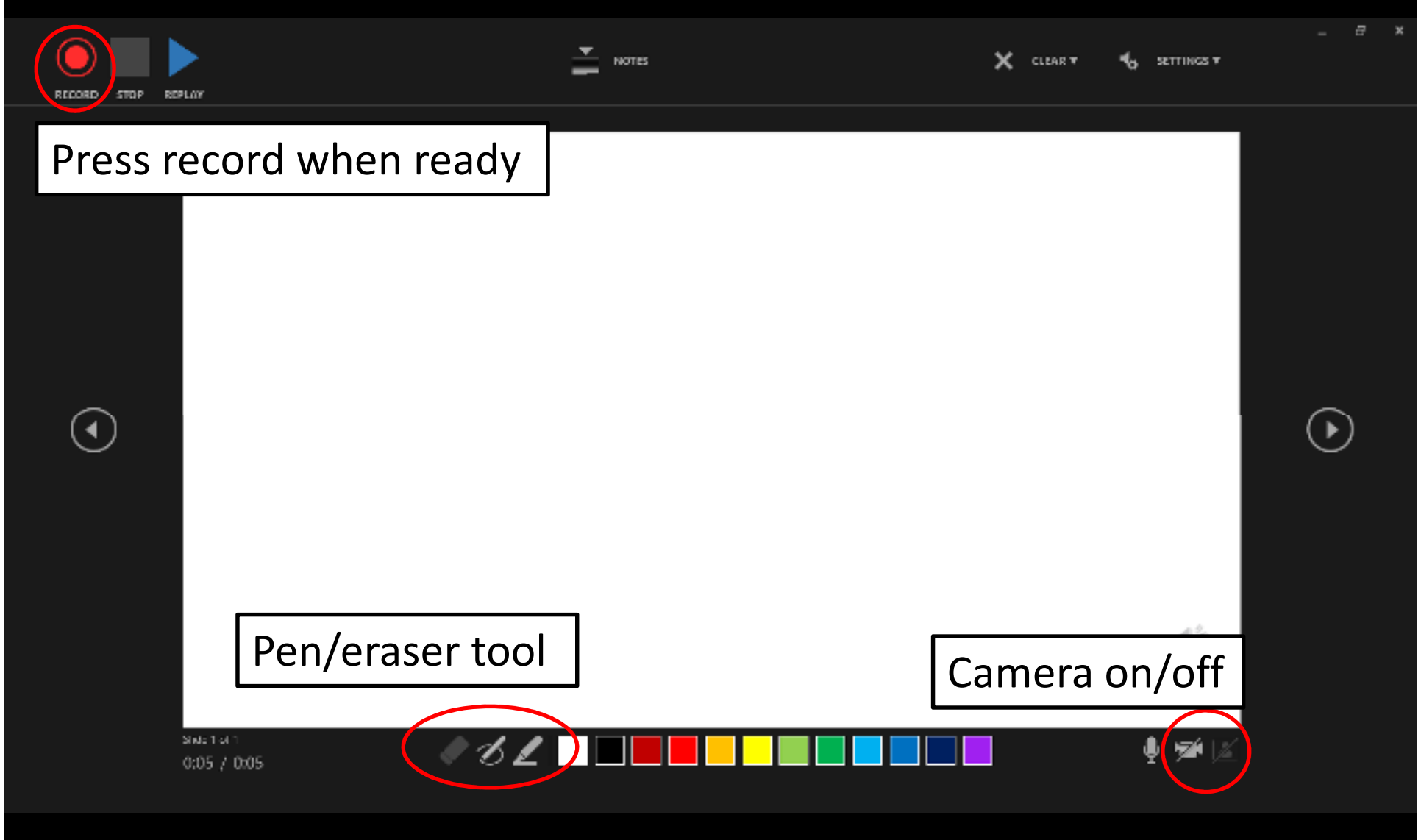

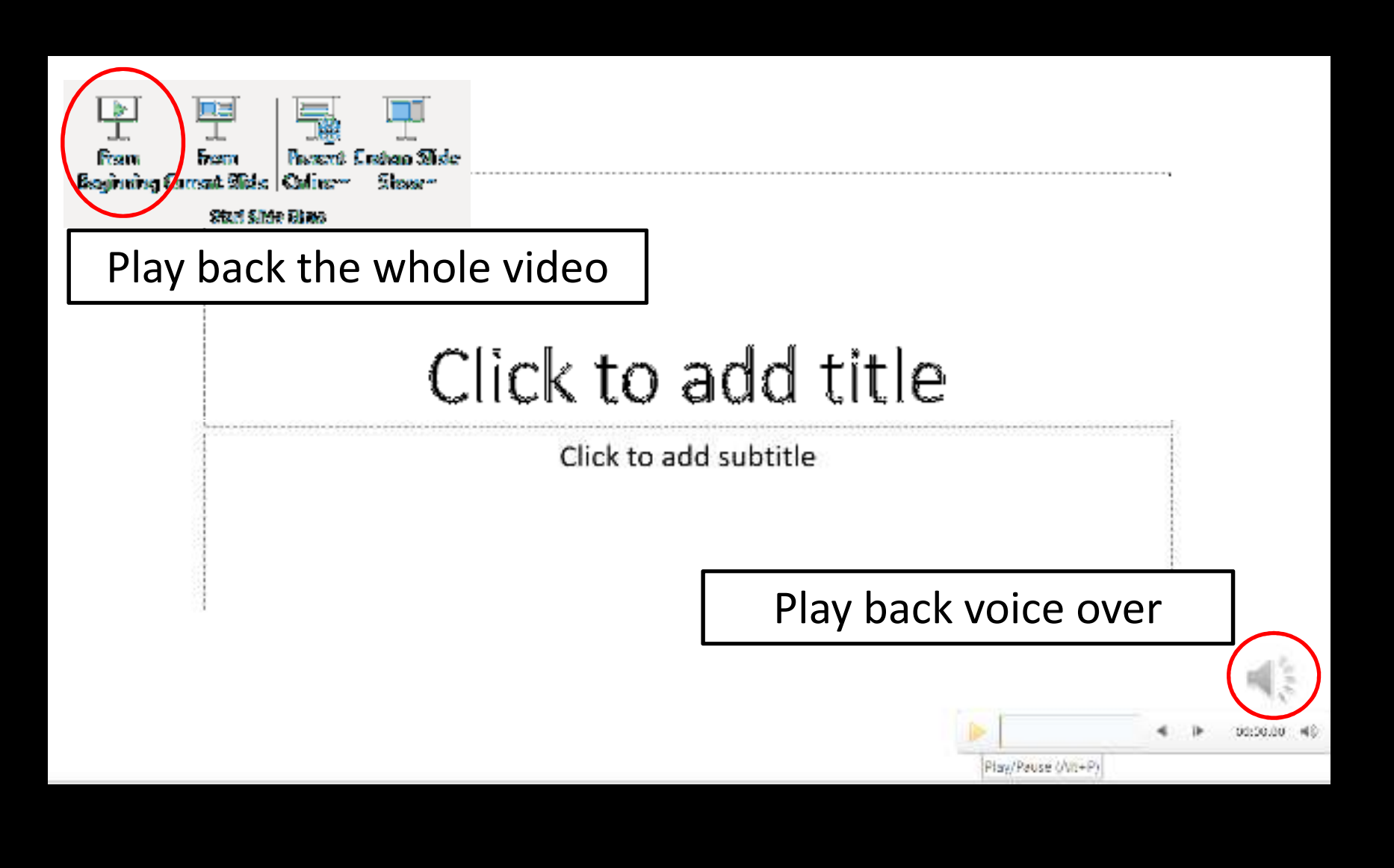

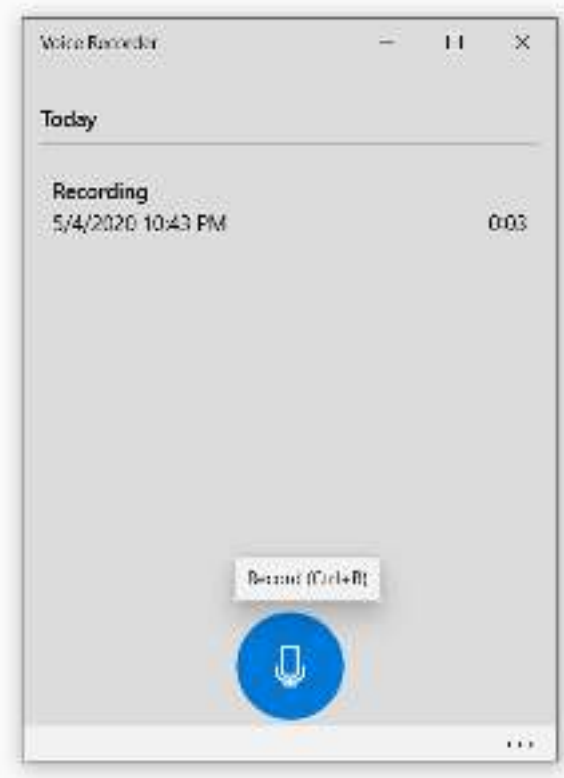

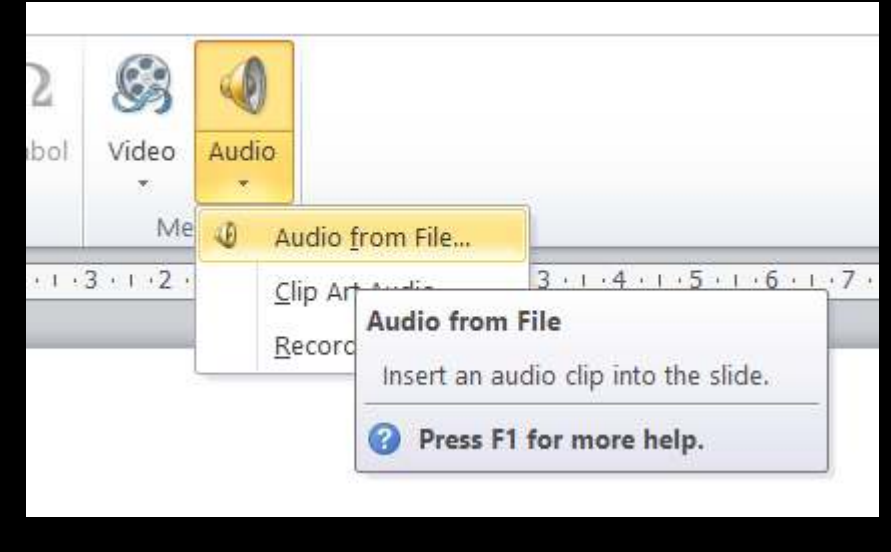

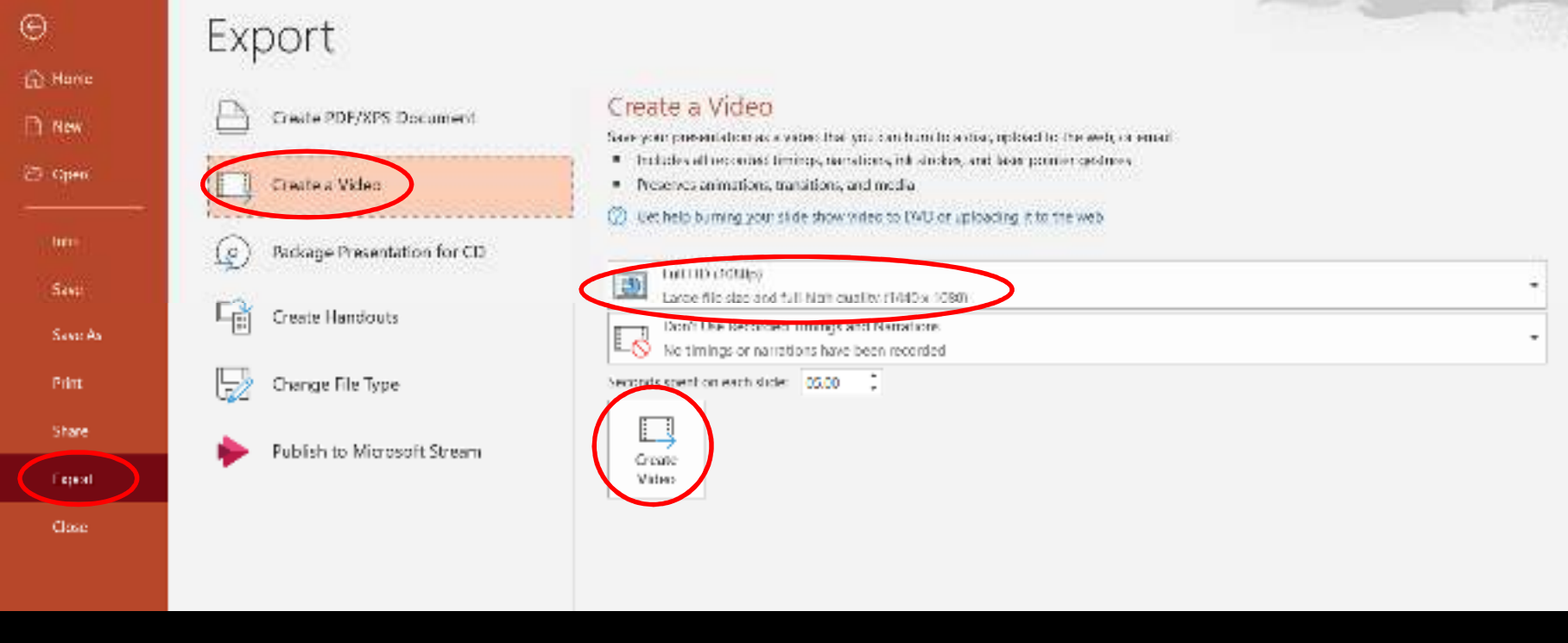

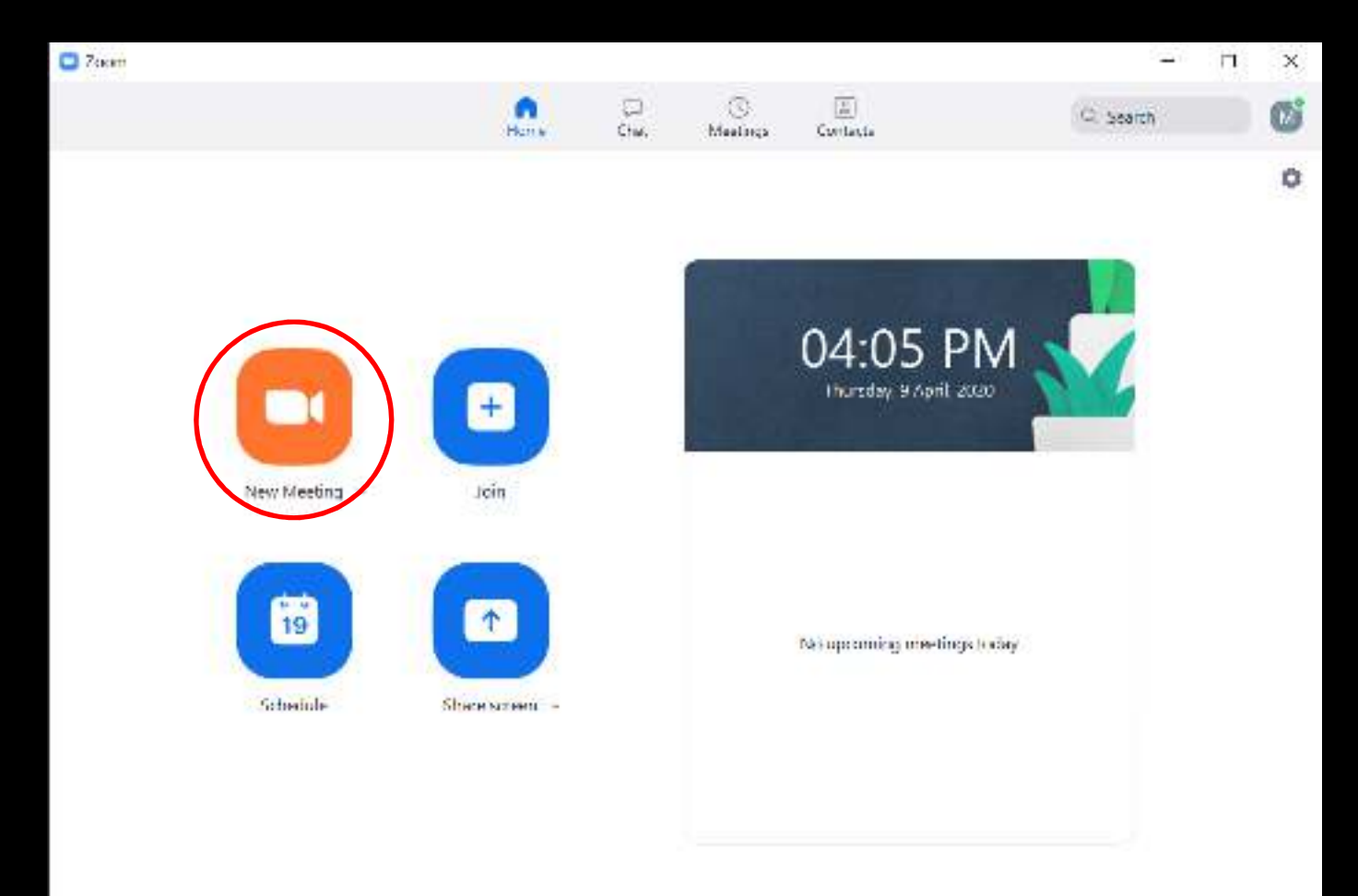

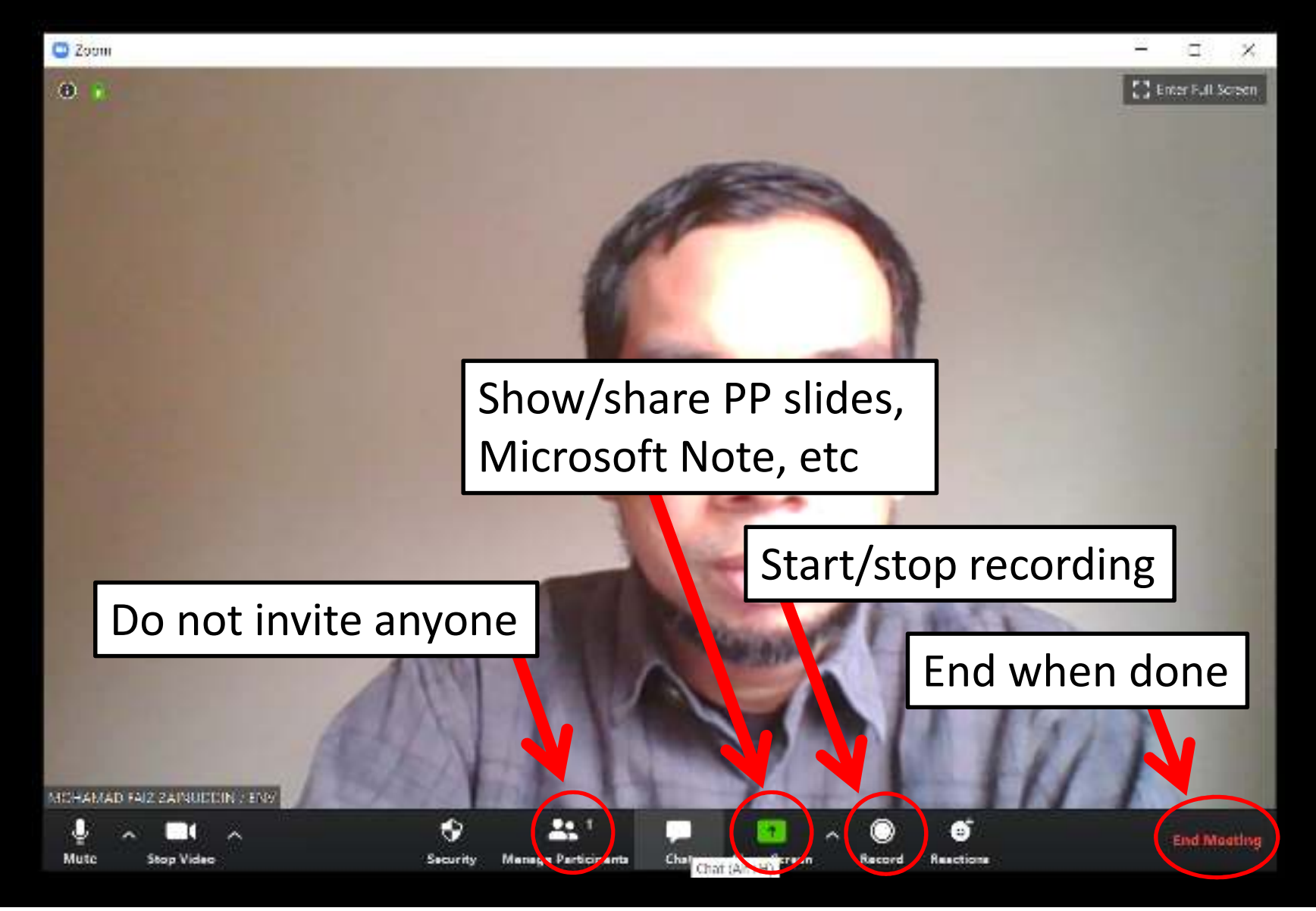

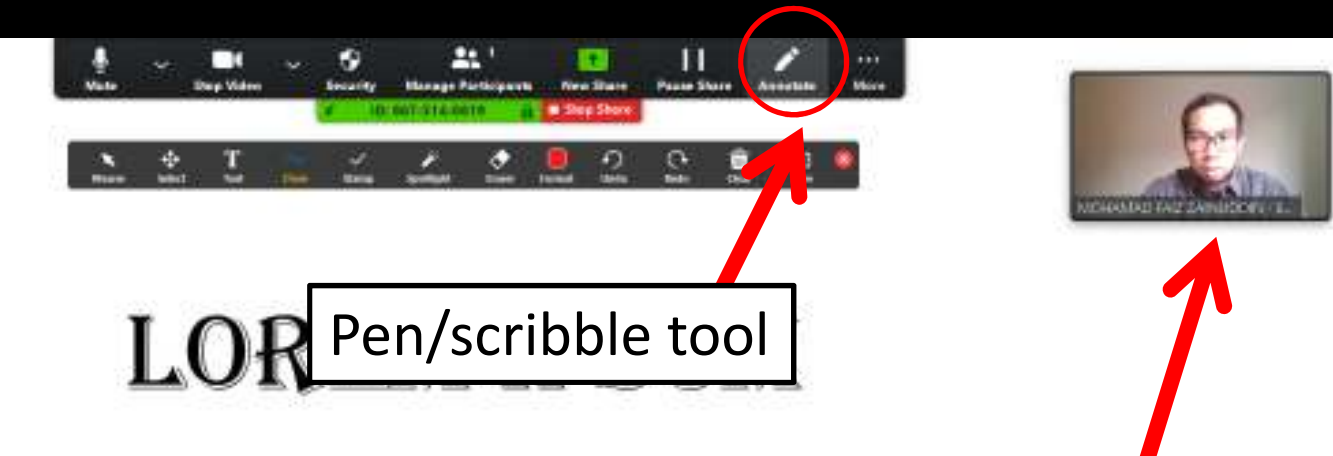

Lorem ipsum dolor sit amet, consectetur adipiscing elit, sed de tempor incididunt ut labore et dolore magna aliqua. Ut enim ad mini Camera onquis nostrud exercitation ullamco laboris nisi ut aliquip ex ea consequat. Duis aute irure dolor in reprehenderit in voluptate velit esse cillum dolore eu fugiat nulla pariatur. Excepteur sint occaecat cupidatat non proident, sunt in culpa qui officia deserunt mollit anim id est laborum

Present slides in full screen mode

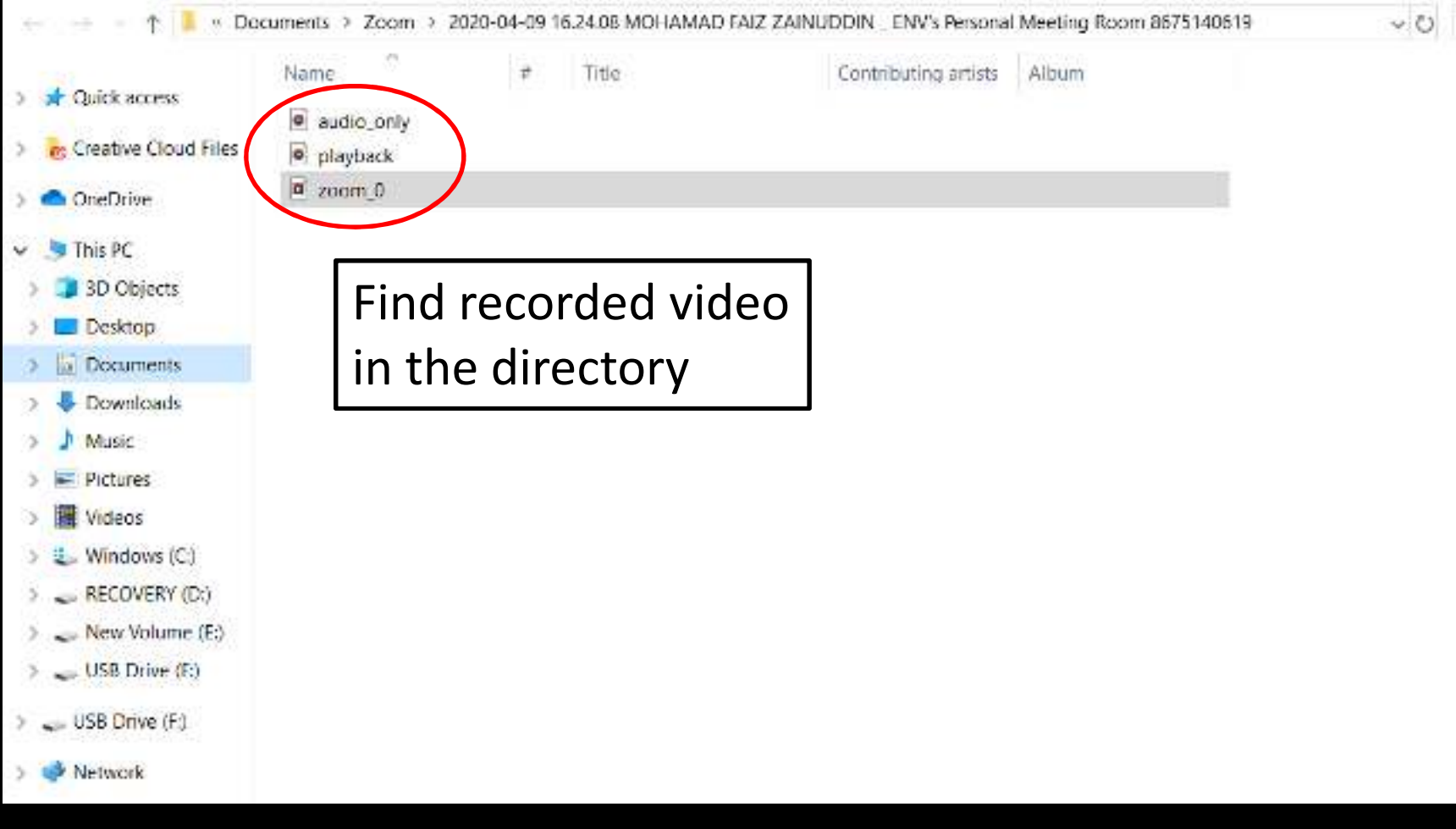

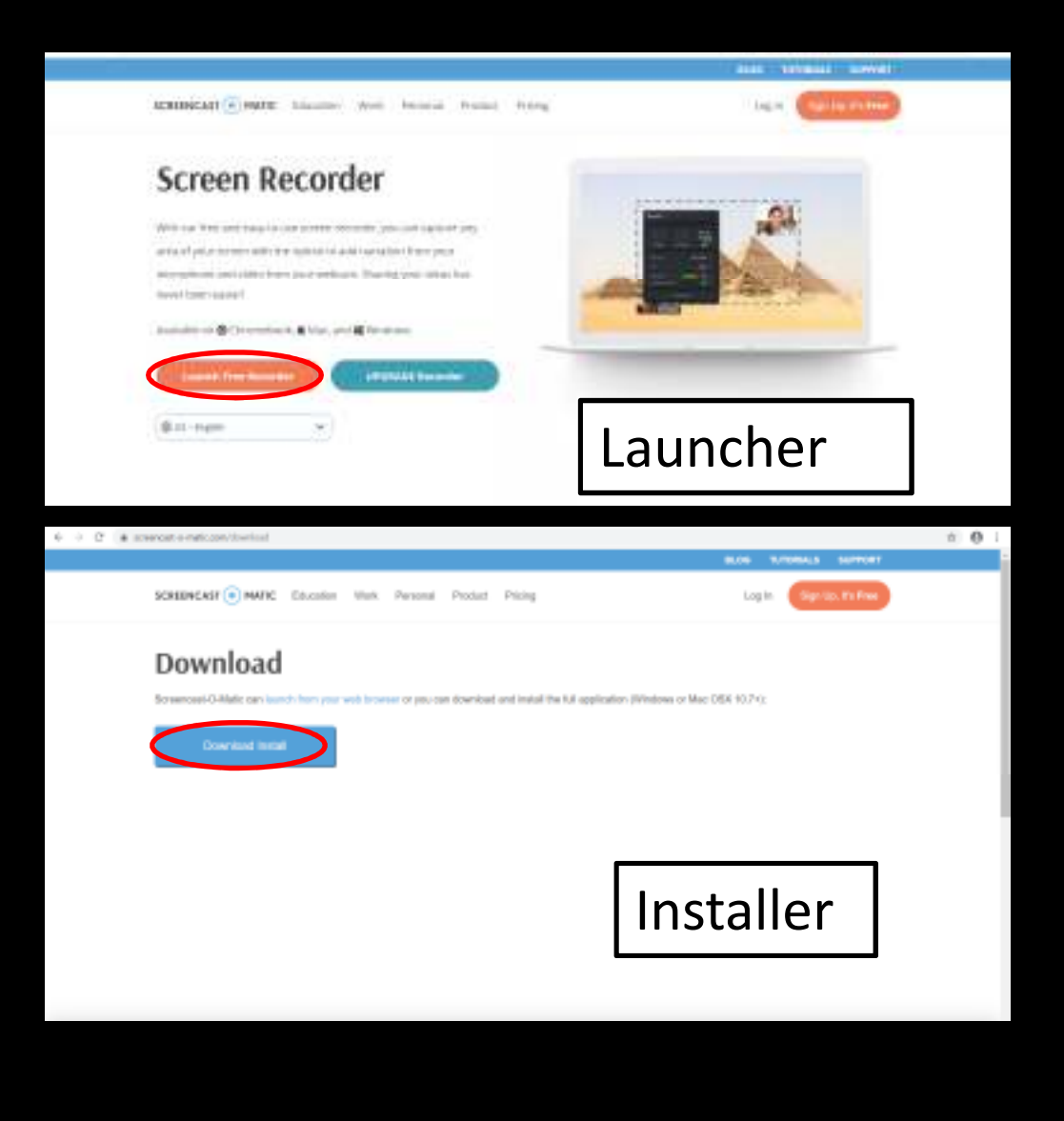

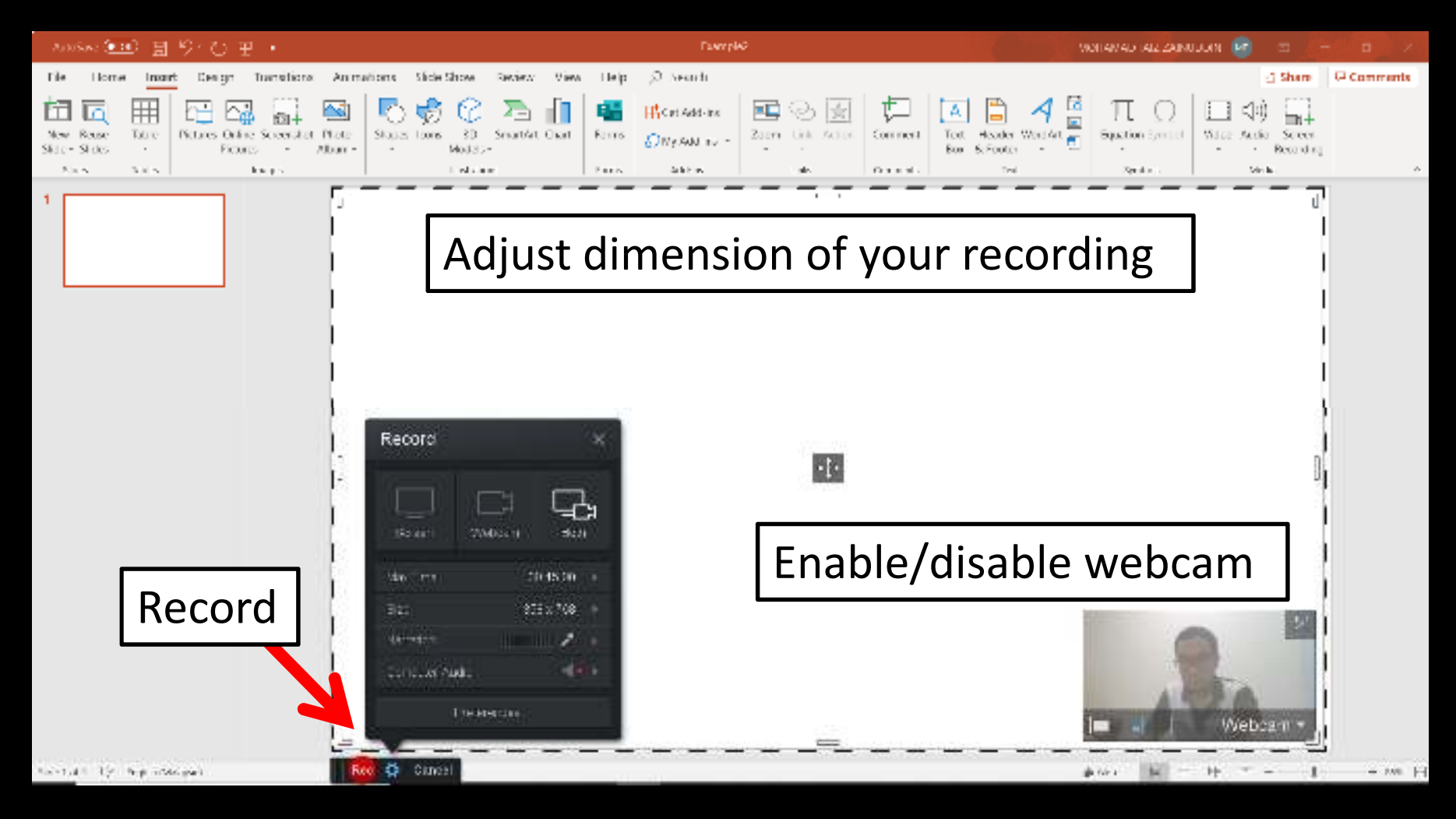

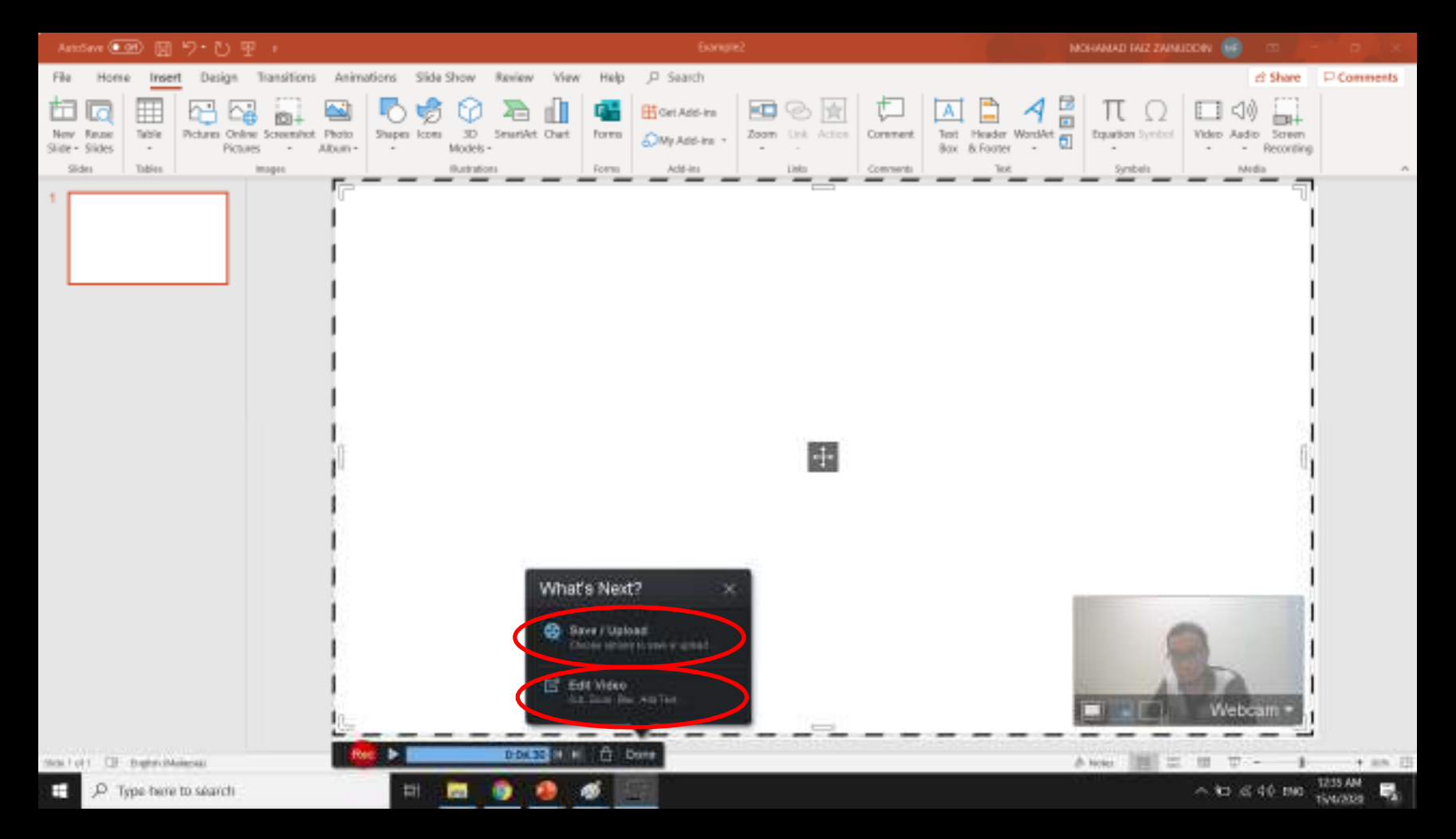

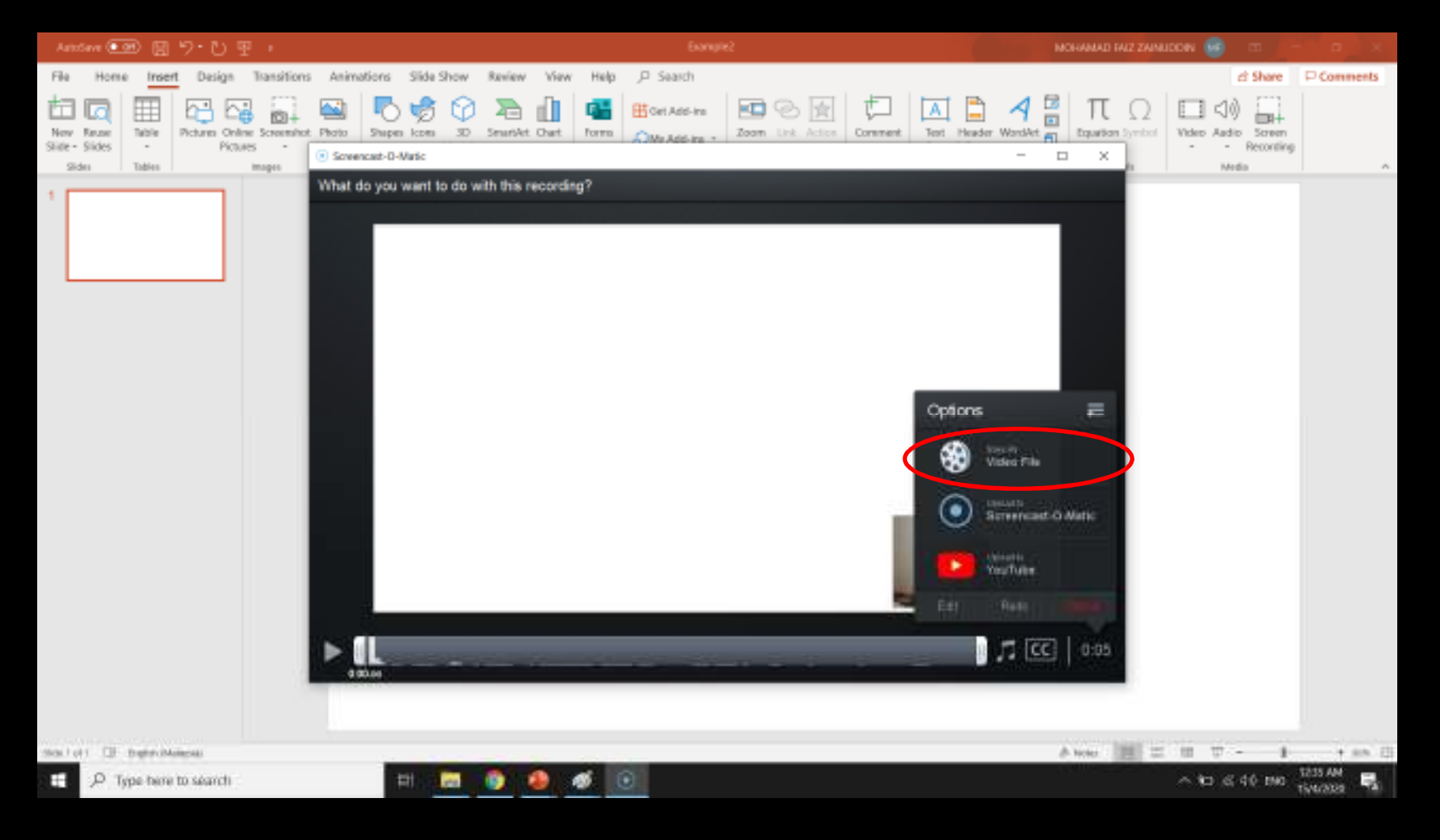

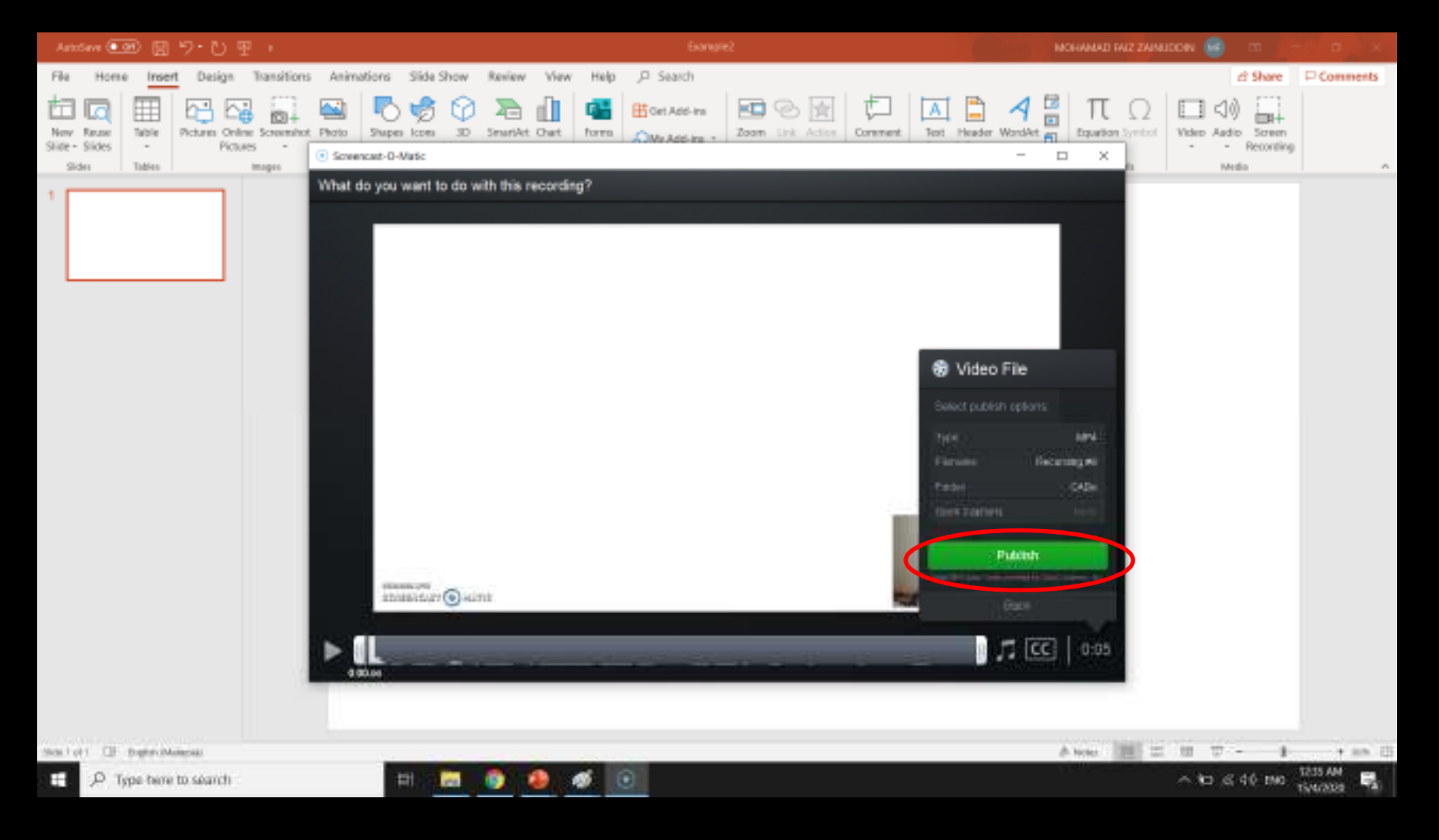

### File size comparison(10 second recording)

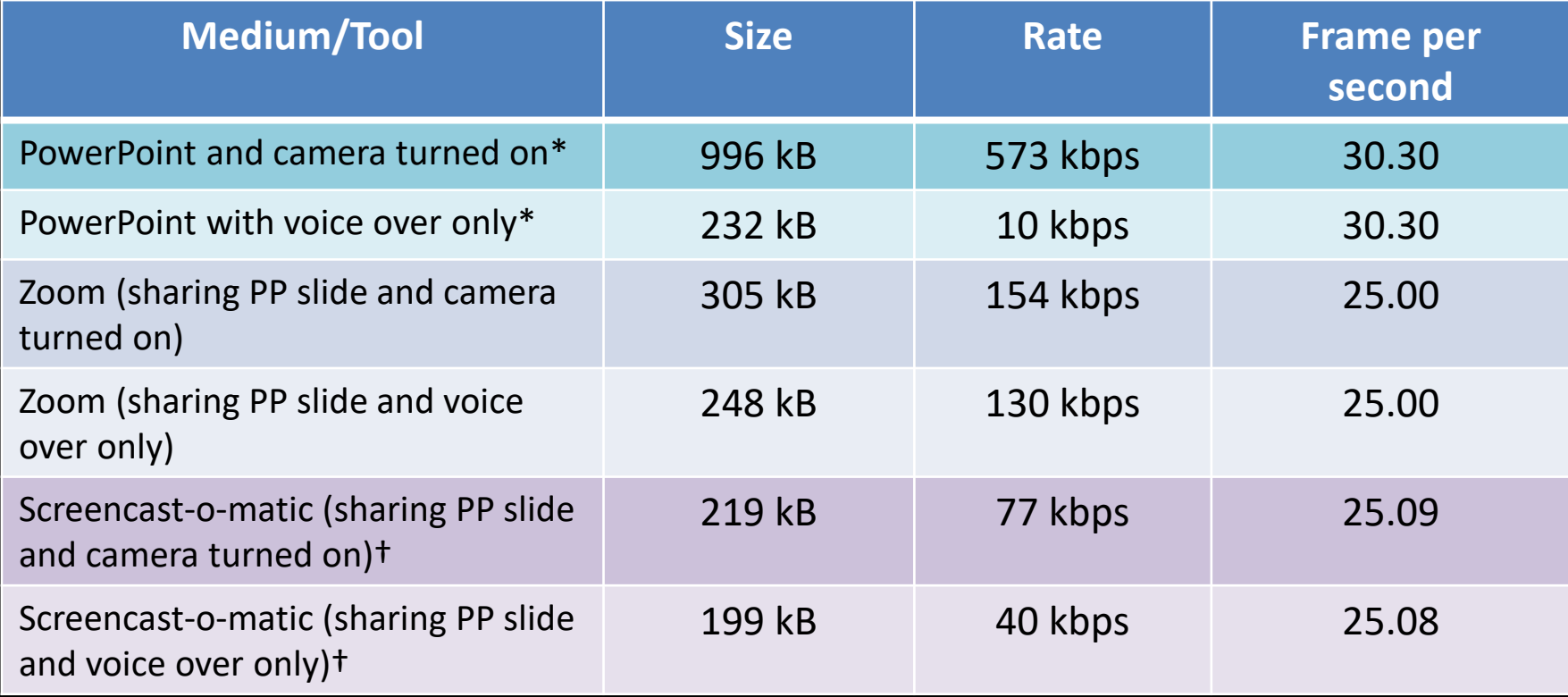

\* The lowest resolution (480p) + Resolution (1358 x 768)

† No post-processing

## Other video making tools

- $\bullet$ Cisco webex
- $\bullet$ Biteable
- $\bullet$ Powtoon
- $\bullet$ Animoto
- $\bullet$ **Moovly**

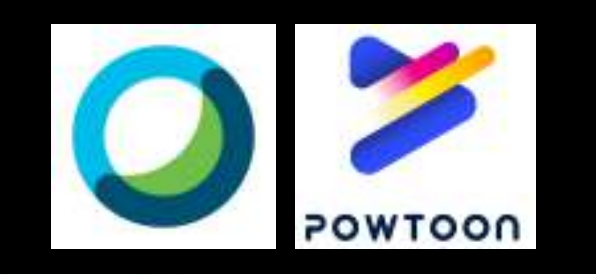

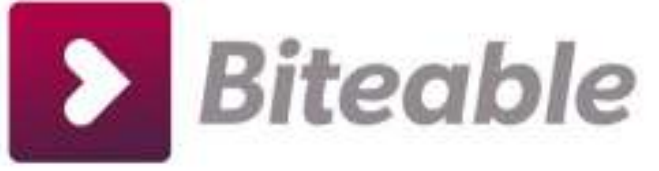

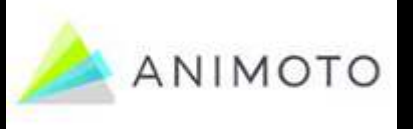

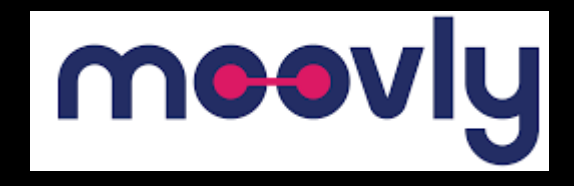

# Setting up Forum on PutraBlast

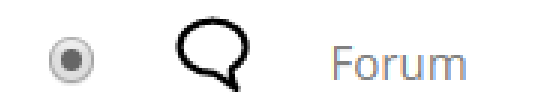

#### Add an activity or resource

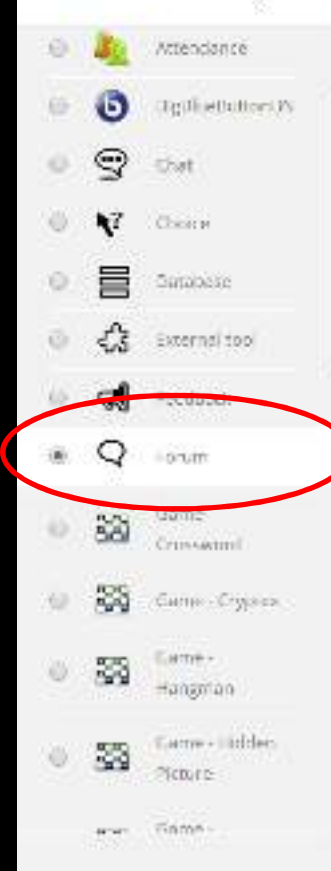

The forum activity module enables participants to Escreve and thronesis. discussions facilitation and take place. over an extended period of time.

 $_{\rm X}$ 

There are several future types in choses a from, such as a standard forum whereanyone can start a new discussion at any. time: a forum where each student can post long multi-aire the process show and yields answer for an idea when students must fied post before being able to view other students posts. A teacher can allow files to be attached in forum posts. Attached instervate displayed in the family post.

Partic participan subscribe to a foruncioterror cotilitations of new force posts. A toucher carvain the subscription mode to optional, forced or auto, or prevent subscription completely. If required, students can be inicided from postingmont than a given mumber of posts in a

Add.

Cancel

# Setting up Forum on PutraBlast

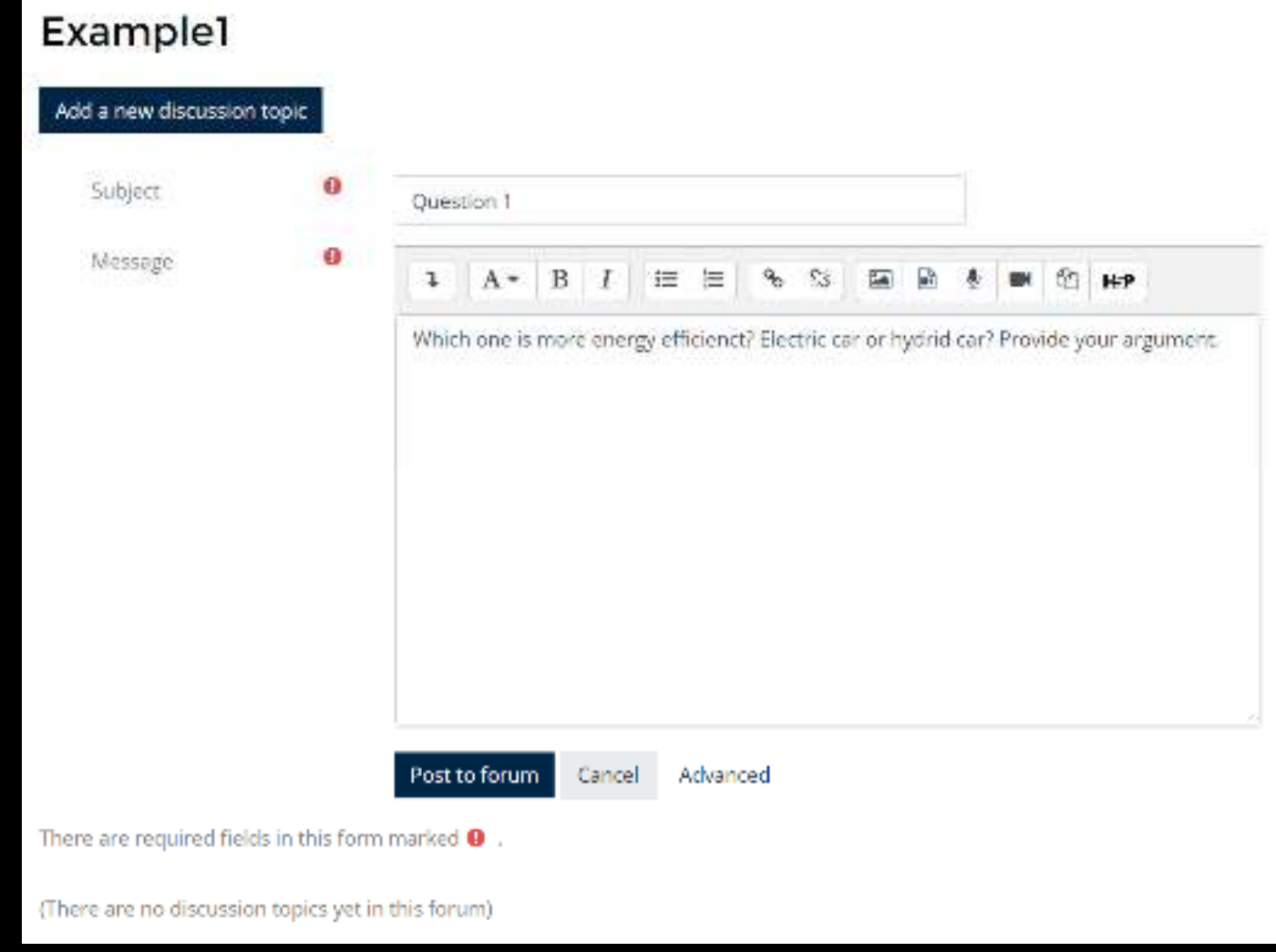

# Google Doc

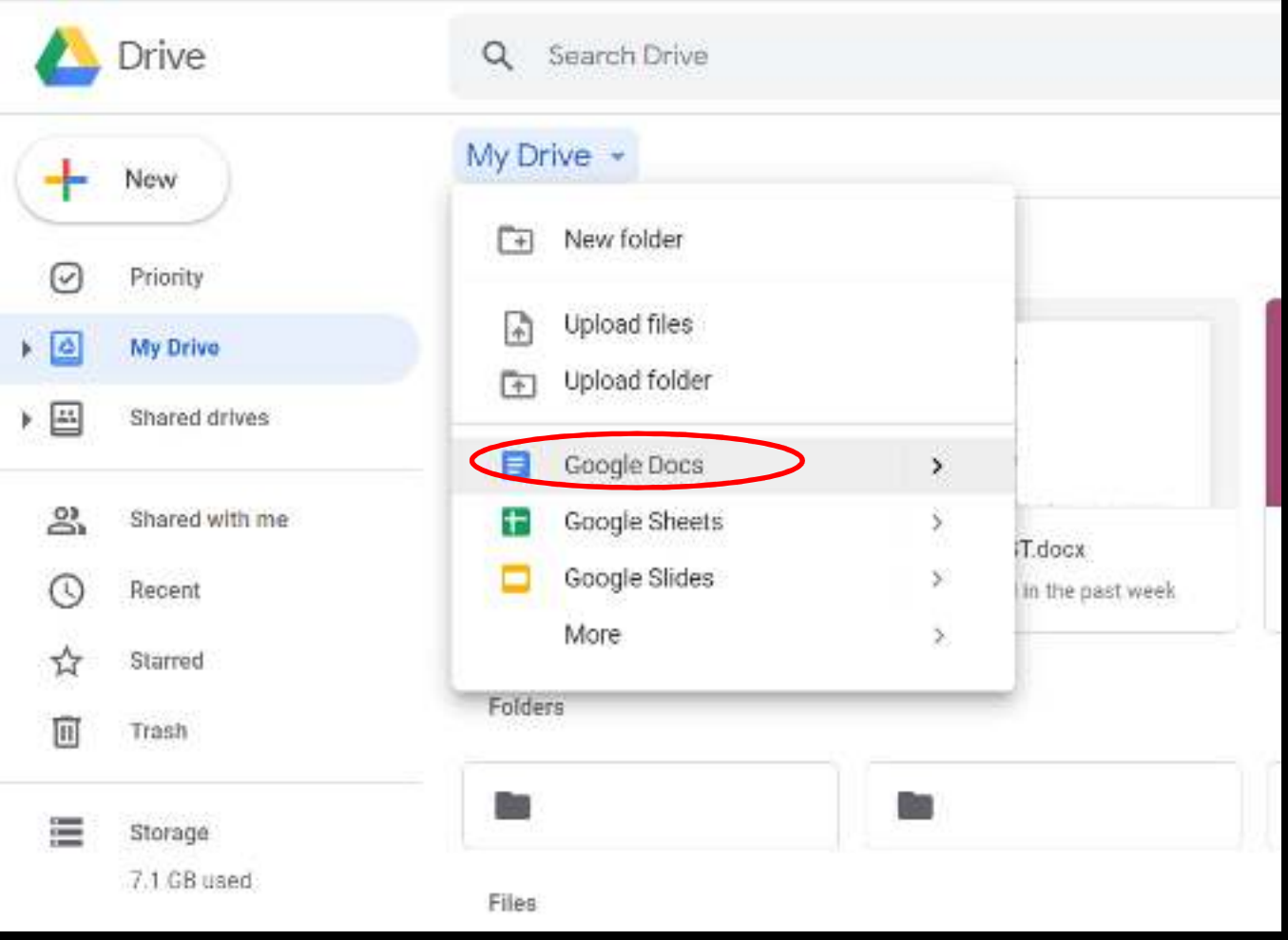

# Google Doc

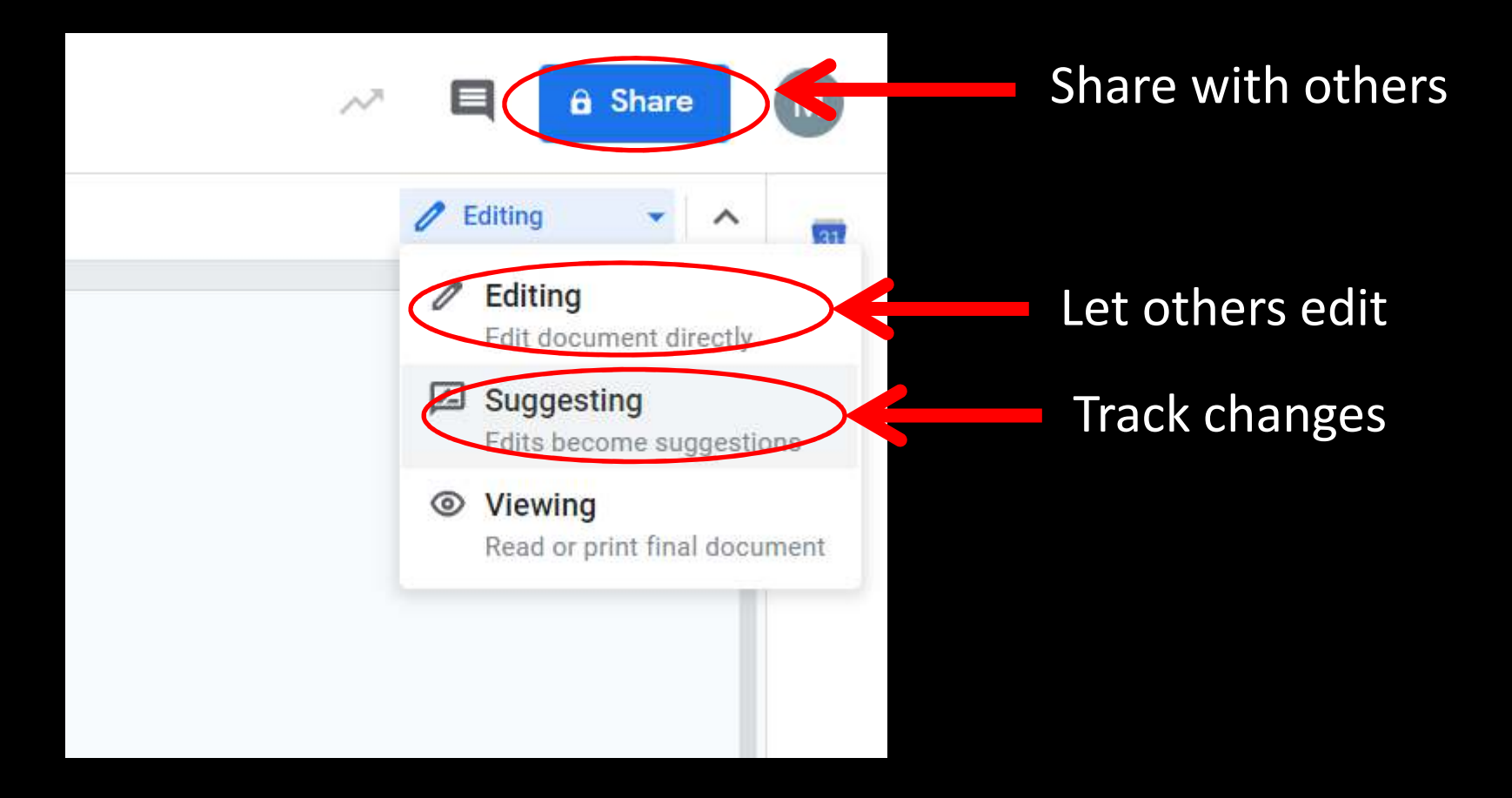

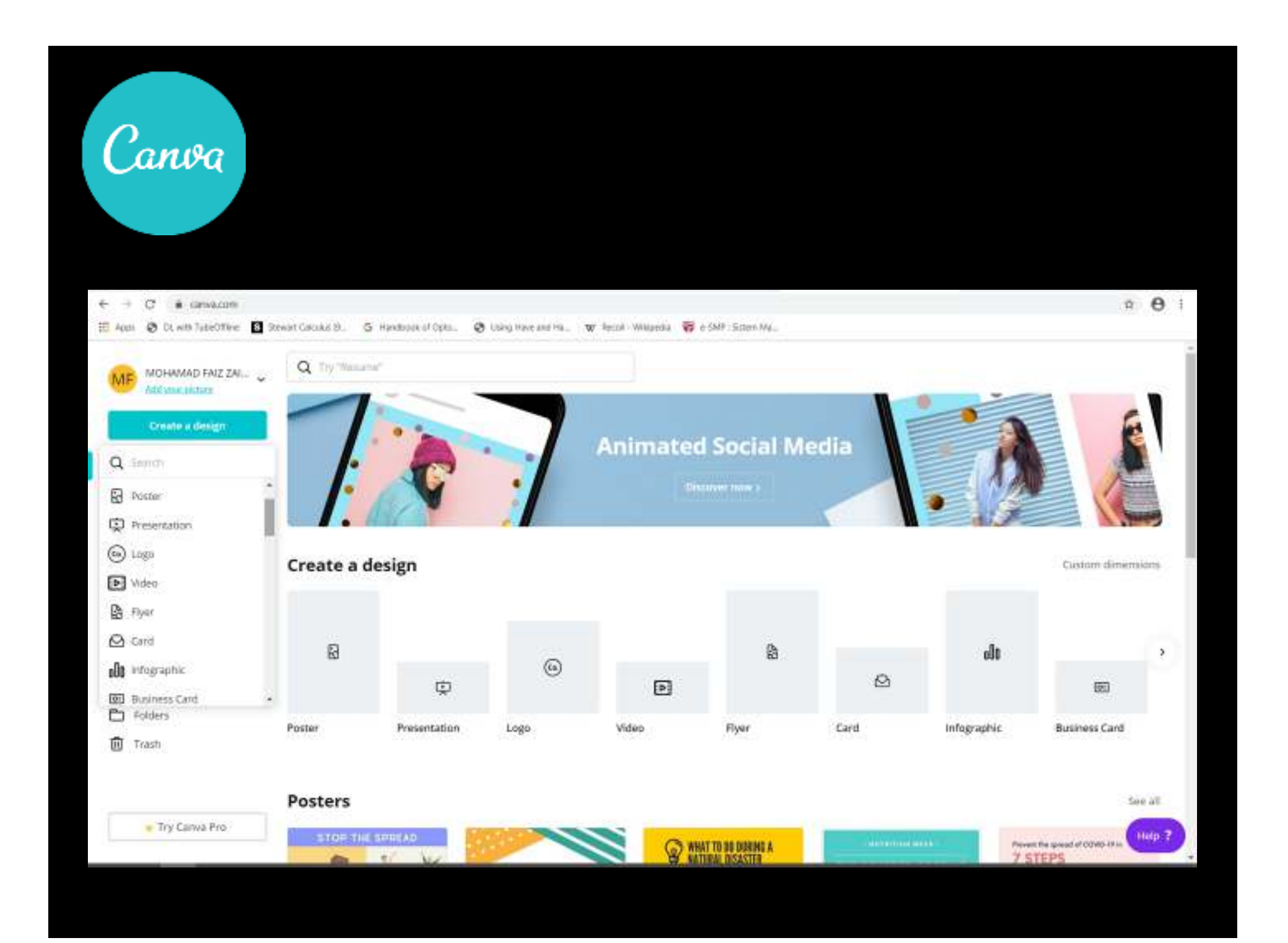

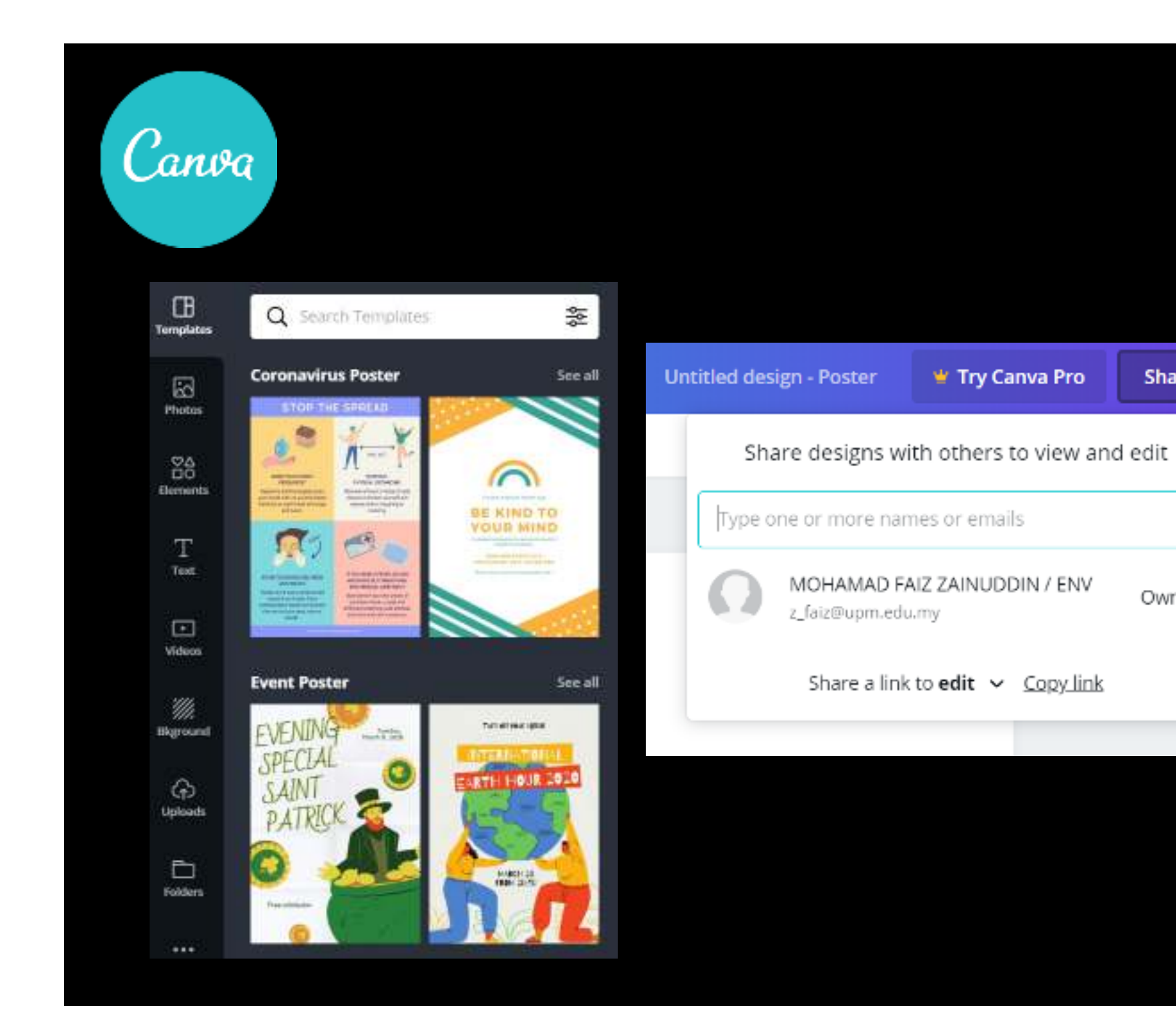

业

Share

Owner

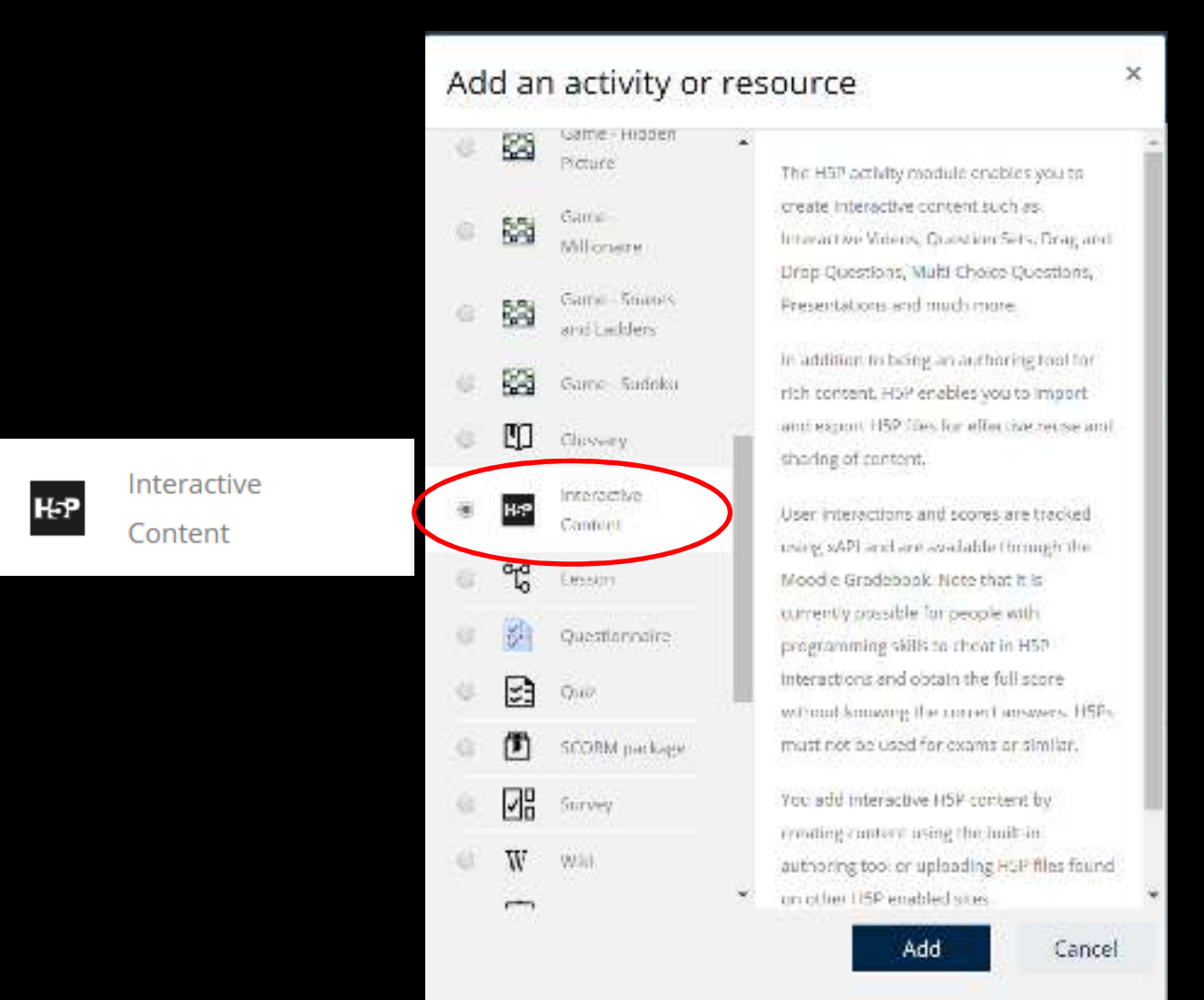

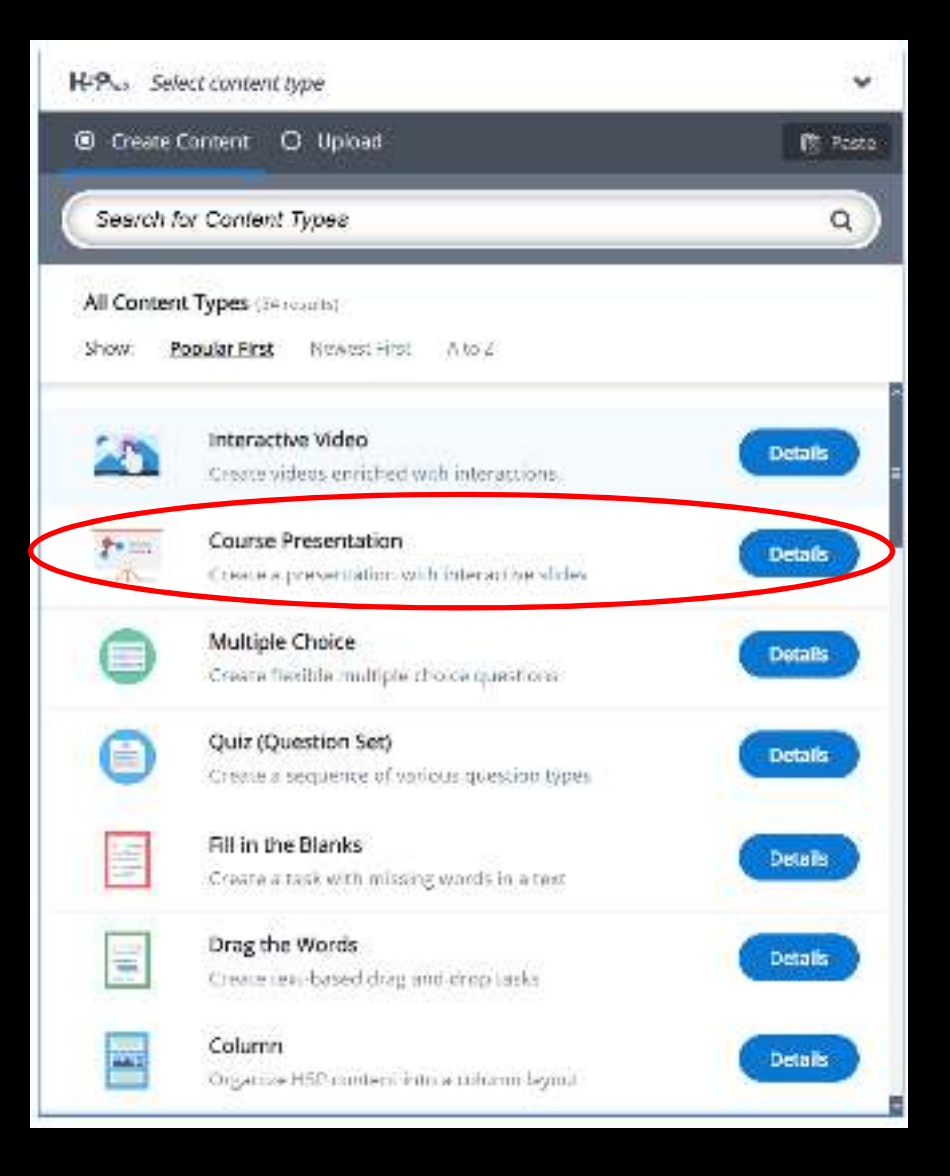

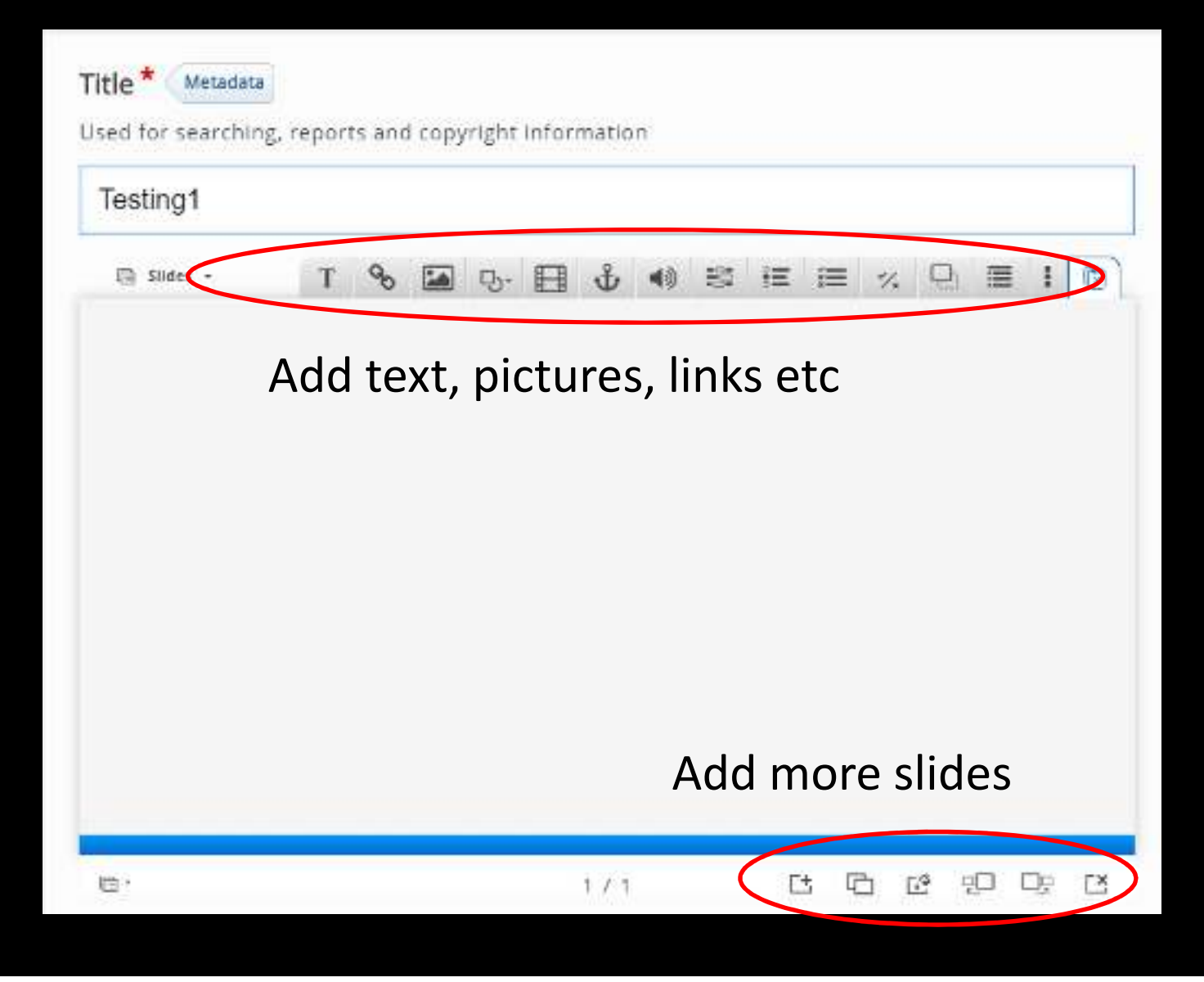

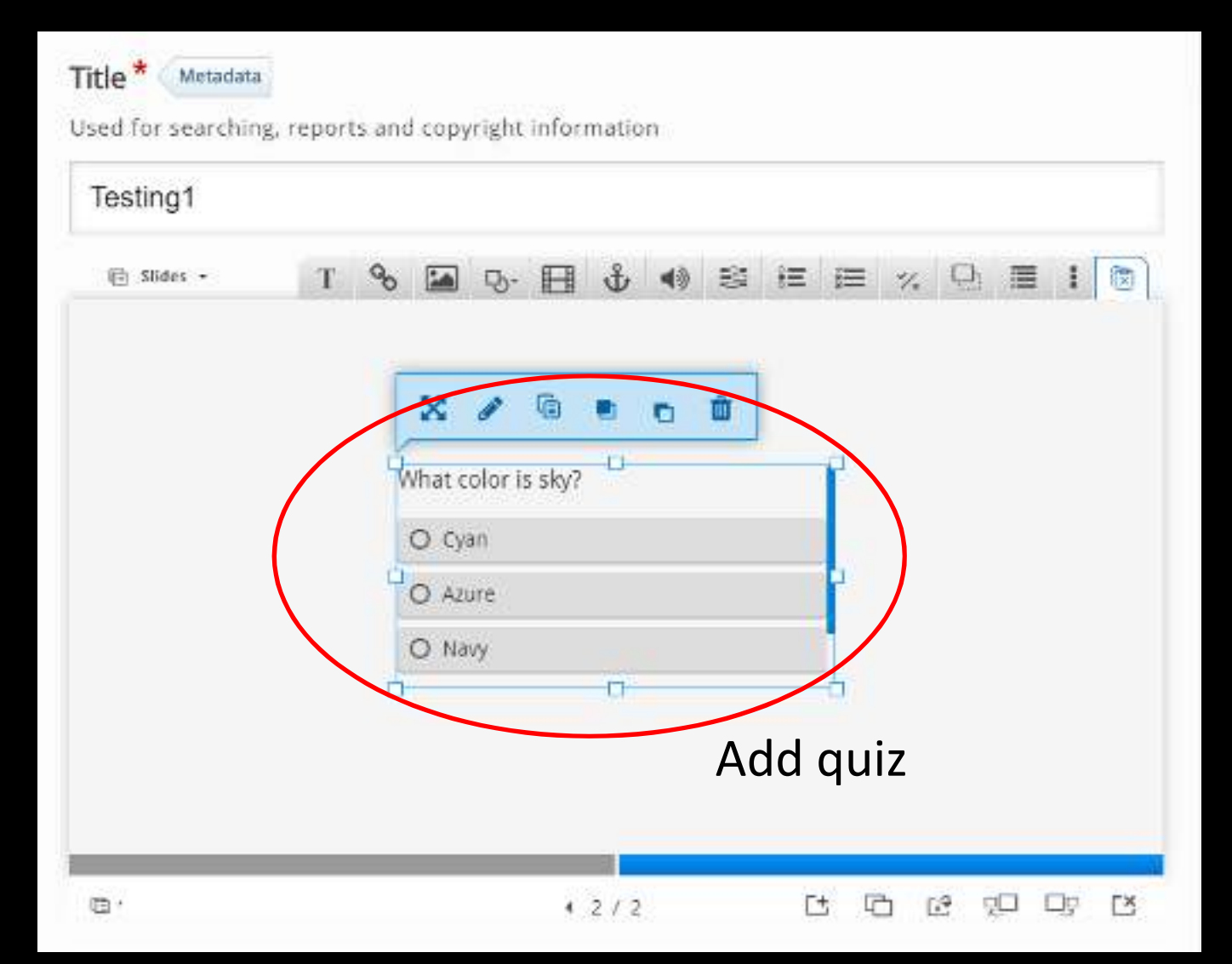

# Tips and suggestions

- •Do not expect perfection
- "Bite-size" 5 15 minutes long video
- Allow sufficient time
- $\bullet$  Low-tech delivery andassignment
- • Do not overwhelm yourself and your students

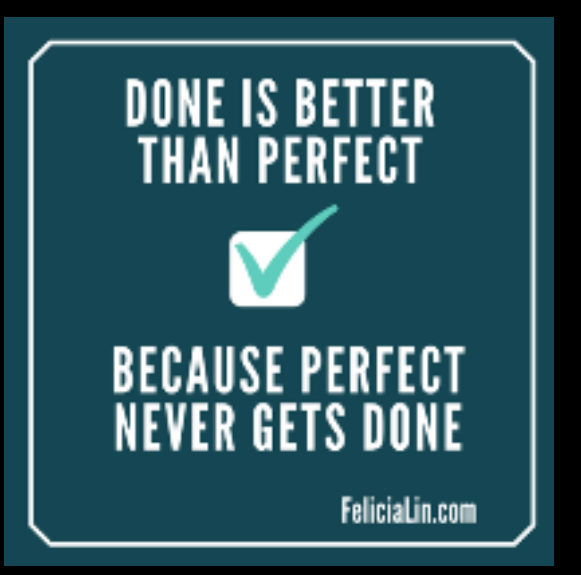

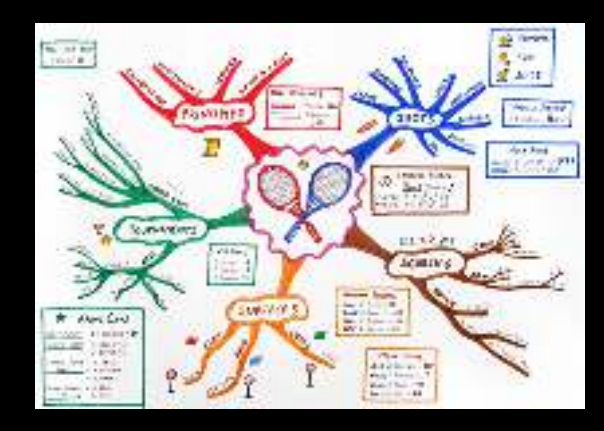

# Tips

#### **Communication** NURTURING FUTURE GRADUATES **CALM WORKSHOP SERIES**

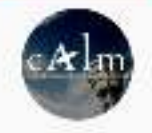

#### CALM UNIMAS

HOME

VIDEOS

PLAYLISTS CHANNELS DISCUSSION

ABOUT

Q

**SUBSCRIBE** 

s

**Uploads** 

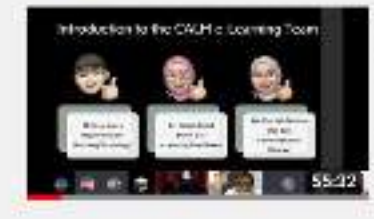

#### Coffee Talk with e-Learning Team: Asynchronous and Low Bandwidth Online Teaching Mode

157 views - 2 days ago.

Asynchronous and Low Bandwidth Online Teaching Mode, in this college talk session, we explain about Asynchronous and Low Bandwidth Online Teaching Mode. We also suggest how to implement the

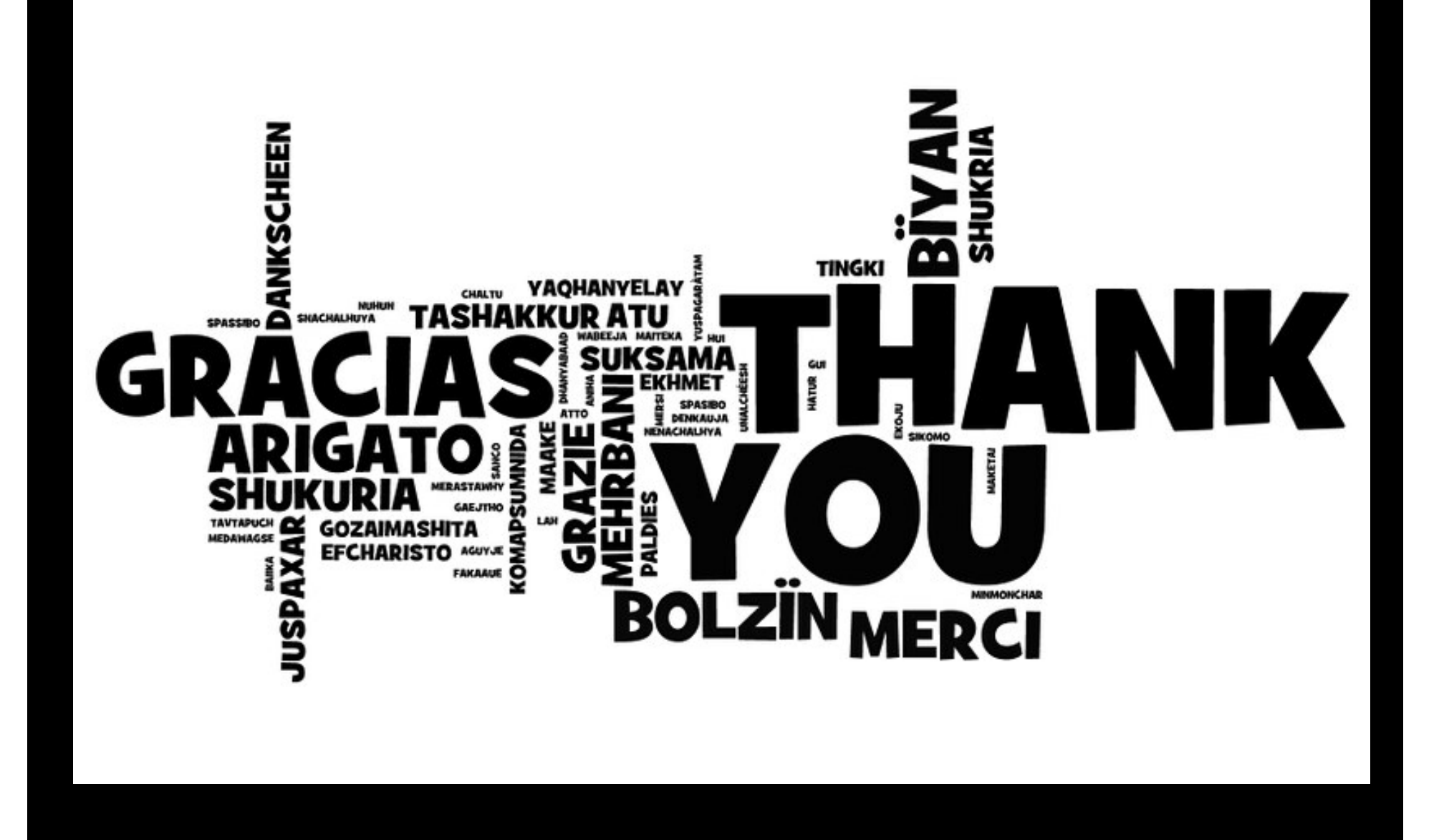